## Richiesta di attivazione

- 1. Entrare nella pagina[: http://focolare.org/indyactivation/](http://focolare.org/indyactivation/)
- 2. con password: indy
- 3. e riempire il modulo con i dati e inviare la richiesta (specificare bene il tipo di uso: focolare, centro zona o ufficio, personale) e lo stesso la mail se è ad uso personale (mail personale) se d'altro tipo **NON** mail ad uso personale o del Responsabile.

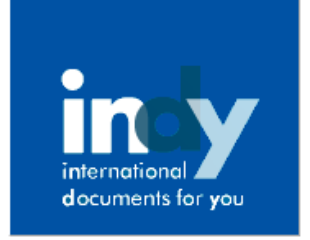

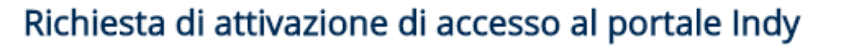

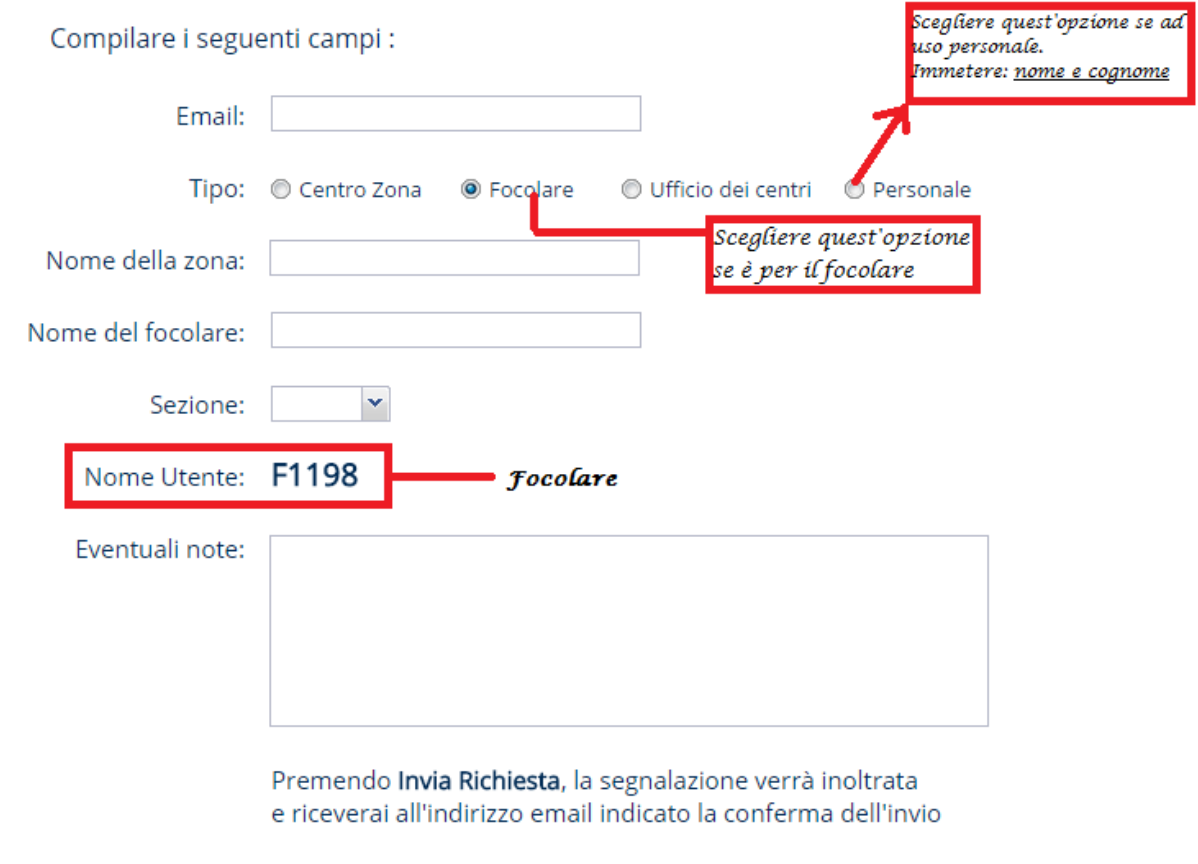

Invia richiesta

Nota: dopo d'aver inviato la richiesta arriverà una mail per dire che la richiesta è stata ricevuta e poi arriva un'altra mail con le credenziali d'accesso in Indy.